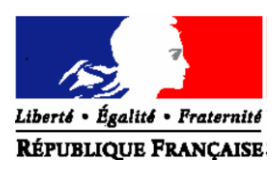

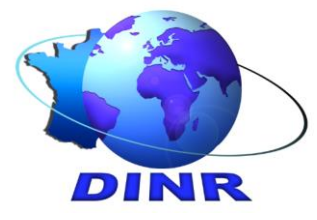

**Je suis non-résident, et je n'ai pas encore d'espace particulier sous le portail impots.gouv.fr**

# **Comment le créer ?**

Vous devez vous rendre sur le portail *[impots.gouv.fr](https://www.impots.gouv.fr/)*, dans la rubrique en haut à droite de votre écran « Votre espace particulier » par laquelle vous accédez au cadre « Connexion ou création de votre espace ».

Vous avez besoin de trois éléments d'identification qui figurent sur vos documents fiscaux : numéro fiscal, numéro d'accès en ligne et revenu fiscal de référence ; mais vous pouvez également utiliser l'icône FranceConnect grâce à vos identifiants attribués par un des partenaires : AMELI, La Poste, MobileConnect et moi ou la Mutualité Sociale Agricole.

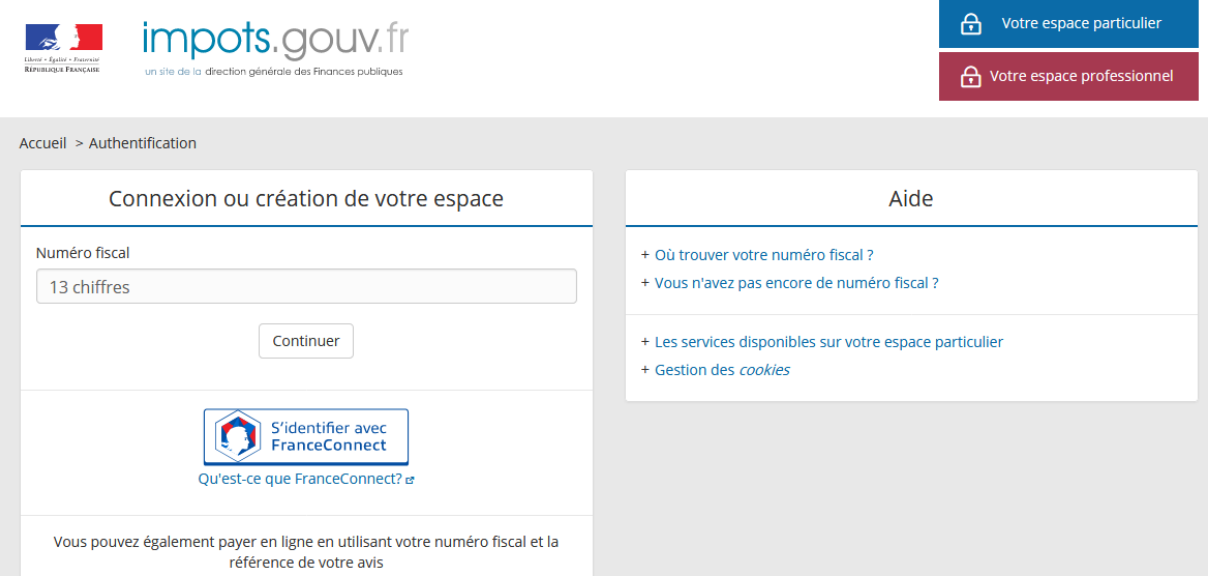

Si vous ne disposez d'aucun de ces éléments, le cadre « Aide » vous permet d'obtenir un numéro fiscal en cliquant sur le lien « Vous n'avez pas encore de numéro fiscal ? », puis sur le lien « Centre des finances publiques ». Le parcours vous amène sur la page suivante :

## *[https://www.impots.gouv.fr/portail/international-particulier/questions/je-suis-non-resident-et-je](https://www.impots.gouv.fr/portail/international-particulier/questions/je-suis-non-resident-et-je-ne-dispose-pas-dun-identifiant)[ne-dispose-pas-dun-identifiant](https://www.impots.gouv.fr/portail/international-particulier/questions/je-suis-non-resident-et-je-ne-dispose-pas-dun-identifiant)*

Dans tous les cas, un certain nombre d'informations vous seront demandées : **votre état civil, une adresse en France (ou une adresse à l'étranger si vous ne disposez d'aucune adresse en France) et la copie d'une pièce justificative d'identité**.

Plusieurs situations peuvent se présenter :

#### **1 - Vous détenez ou occupez un bien en France**

#### **- ou vous avez une adresse de contact en France (p.ex. : adresse d'un avocat, d'un notaire, d'un membre de la famille, ...)**

*Vous devez alors impérativement indiquer cette adresse en France dans le [formulaire](https://www.impots.gouv.fr/portail/contacts?778)  accessible depuis la rubrique « Besoin de nous contacter », dans le cadre « Comment puisje créer mes identifiants pour accéder à mon espace particulier ? », en bas de page en cliquant sur Accès au formulaire.*

#### Comment puis-je créer mes identifiants pour accéder à mon espace particulier ?

Ņ

Votre espace particulier vous offre différents services en ligne. Pour y accéder, la Direction Générale des Finances publiques doit vous attribuer des identifiants.

L'attribution des identifiants se fait sur la base de votre état civil, d'une adresse postale et de la copie d'une pièce justificative d'identité.

Attention ! Pour les non-résidents, vous devez nous communiquer l'adresse d'un bien que vous possédez ou occupez en France ou, à défaut, une adresse de correspondance en France (ex : adresse d'un avocat, d'un notaire, d'un membre de la famille...). Plus d'informations.

Pour communiquer ces informations vous disposez des modalités suivantes :

- · Au guichet de votre centre des finances publiques
- Par courrier postal
- · Par courriel après avoir rempli le formulaire : Accès au formulaire

#### **2 - Vous ne disposez pas d'une adresse de contact en France**

*Pour ce cas, vous devez indiquer votre adresse à l'étranger dans un autre formulaire, spécifique aux non-résidents sans adresse de contact en France, et accessible depuis la page*  [https://www.impots.gouv.fr/portail/international-particulier/questions/je-suis-non](https://www.impots.gouv.fr/portail/international-particulier/questions/je-suis-non-resident-et-je-ne-dispose-pas-dun-identifiant)[resident-et-je-ne-dispose-pas-dun-identifiant](https://www.impots.gouv.fr/portail/international-particulier/questions/je-suis-non-resident-et-je-ne-dispose-pas-dun-identifiant)

Accueil > Particulier > FORMULAIRE DE CRÉATION D'ACCÈS À L'ESPACE PARTICULIER - NON RESIDENTS

### FORMULAIRE DE CRÉATION D'ACCÈS À L'ESPACE PARTICULIER - NON RESIDENTS

Les champs signalés par un astérisque sont obligatoires

État Civil

\* Nom de naissance :

**Dubois** 

\*Nom d'usage: Dubois

Une fois l'ensemble des informations saisies, vous recevrez un courriel vous indiquant que vous pouvez créer un espace particulier. Après avoir saisi votre adresse mail et votre mot de passe, vous recevez un autre courriel contenant un lien sur lequel vous devez cliquer, dans les 24 heures, pour valider l'accès à votre espace particulier.

Conservez votre mot de passe pour vos prochaines connexions.

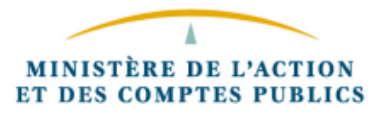